## **Software RAID (MD)**

## **Desired configuration of the disks**

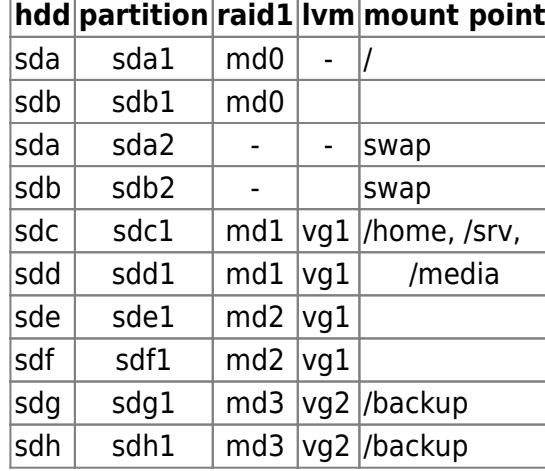

see also [Hardware configuration](https://wiki.condrau.com/deb720:apsys)

## **Replace a failed RAID disk**

Replace the disk, then copy the partition information from the good disk, randomize the UUID, and reread the partition information into the system. First, install gdisk from the Debian Universe repositories.

```
apt-get install gdisk
sgdisk -R=/dev/sdb /dev/sda
sgdisk -G /dev/sdb
partprobe
```
Taken from [How can I quickly copy a GPT partition scheme from one hard drive to another?](http://askubuntu.com/questions/57908/how-can-i-quickly-copy-a-gpt-partition-scheme-from-one-hard-drive-to-another)

Other resources on [mdadm](http://en.wikipedia.org/wiki/Mdadm) and [How do I rename an mdadm raid array?](http://askubuntu.com/questions/63980/how-do-i-rename-an-mdadm-raid-array):

- https://raid.wiki.kernel.org/index.php/Recovering a failed software RAID
- http://en.wikipedia.org/wiki/Mdadm#Creating an array
- https://access.redhat.com/site/documentation/en-US/Red Hat Enterprise Linux/4/html/Cluster L [ogical\\_Volume\\_Manager/VG\\_activate.html](https://access.redhat.com/site/documentation/en-US/Red_Hat_Enterprise_Linux/4/html/Cluster_Logical_Volume_Manager/VG_activate.html)
- [https://raid.wiki.kernel.org/index.php/RAID\\_Recovery](https://raid.wiki.kernel.org/index.php/RAID_Recovery)
- <http://www.cyberciti.biz/faq/linux-creating-software-raid-one-arrays/>
- <http://www.cyberciti.biz/faq/linux-server-rename-an-mdadm-raid-array/>
- [SMART tests with smartctl](https://www.thomas-krenn.com/en/wiki/SMART_tests_with_smartctl)
- [Smartmontools and fixing Unreadable Disk Sectors](http://nwsmith.blogspot.com/2007/08/smartmontools-and-fixing-unreadable.html)
- [What SMART Stats Tell Us About Hard Drives](https://www.backblaze.com/blog/what-smart-stats-indicate-hard-drive-failures/#comment-2938093635)

Setup configuration:

mdadm -Es >> /etc/mdadm/mdadm.conf

- 1. Install Ubuntu Hardy (8.04) Alternate Install: F6-F6-Expert Mode
- 2. Install Raid1 with MD package activated and assign mount points

## **Check wether all volumes get mounted during system boot**

to check wether root and swap are mounted, enter:

mount free -m -t

to check mismatching uuid's, enter:

ls -la /dev/disk/by-uuid cat /etc/fstab

to fix, do:

vim /etc/fstab

replace the uuid's found in fstab with the ones found in /dev/disk. Make sure you copy the correct uuid (md0, md1) to the respective entry in fstab.

From: <https://wiki.condrau.com/> - **Bernard's Wiki**

Permanent link: **<https://wiki.condrau.com/deb720:mdadm>**

Last update: **2019/11/11 22:50**

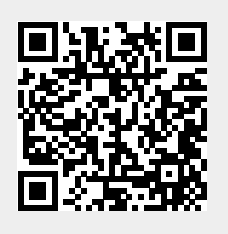